# Manuais T.I.

# **AUTORIZADOR DE GUIA - TOKEN - Prestador**

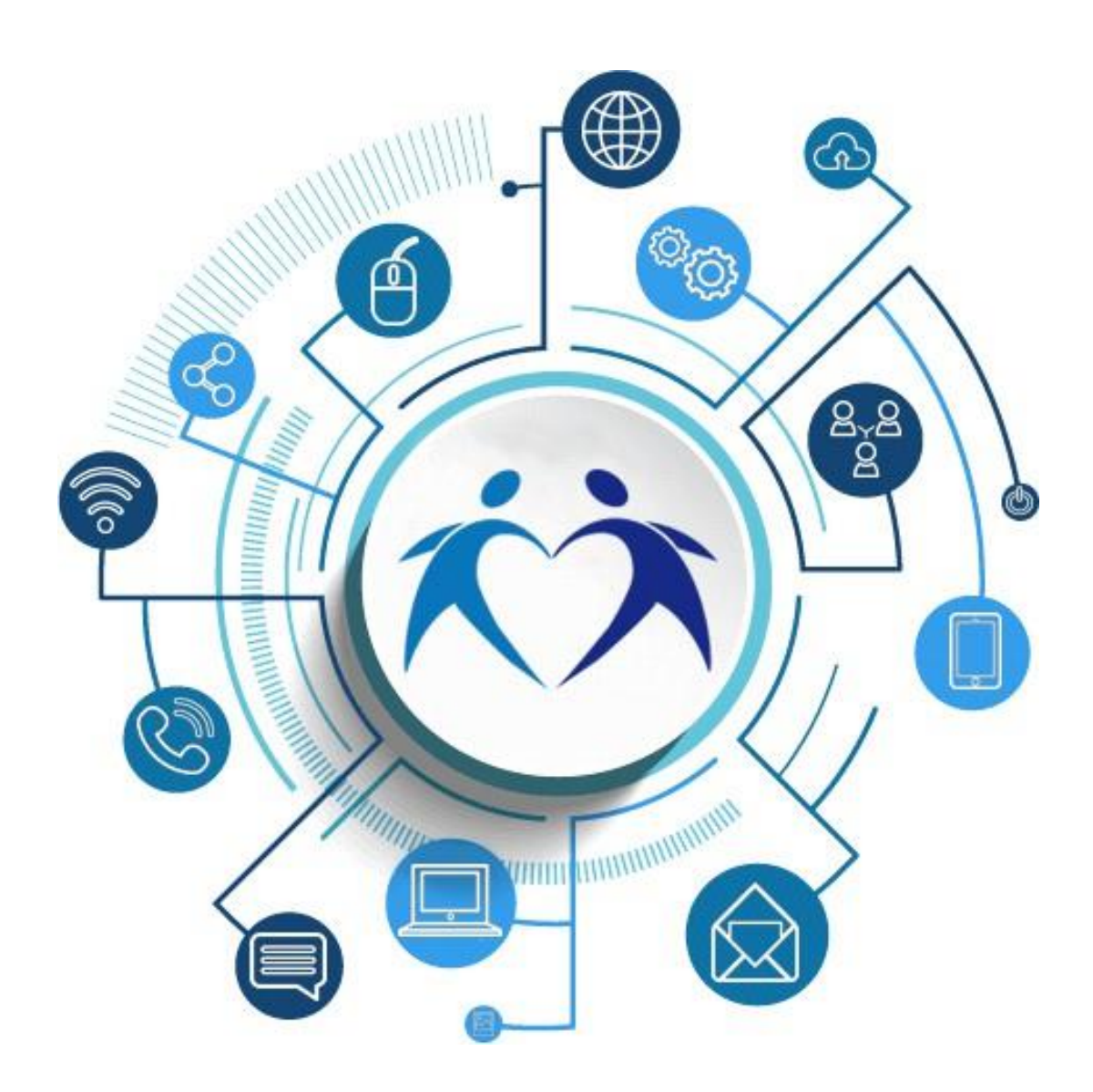

#### *Autorizador de Guia - Token*

#### *Funcionalidade*:

Utilizar o token na autenticação de Guias entre prestador e beneficiário.

*Como utilizar:*

## **I. Identificação do Beneficiário**

O atendente preenche os dados do beneficiário, clica no botão "Próximo".

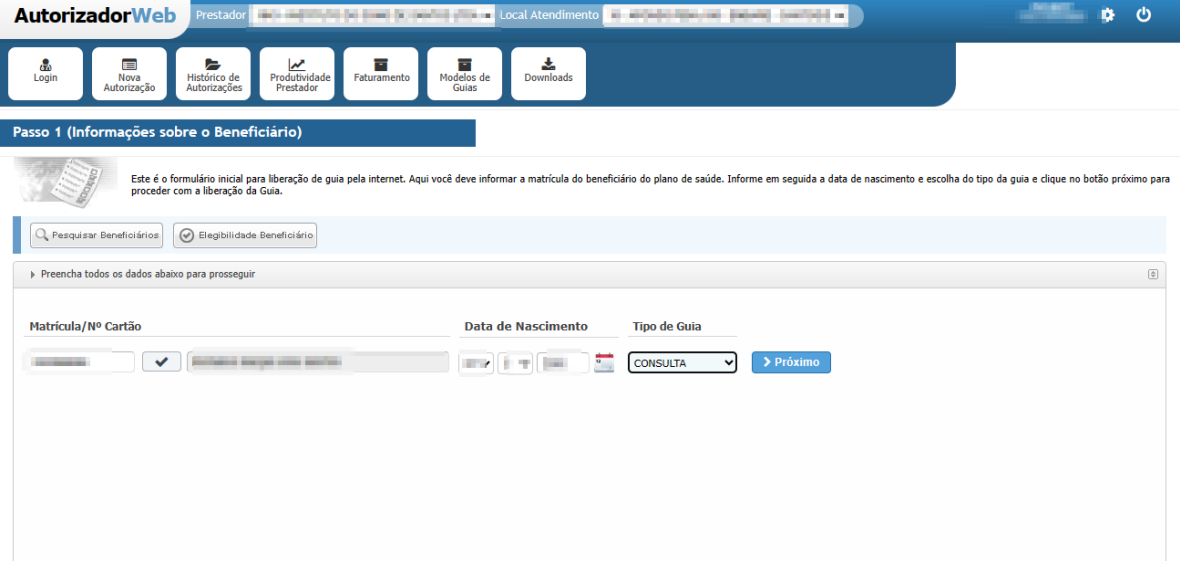

#### **II. Tela de Confirmação de Token**

O sistema envia o token via SMS para o Beneficiário e apresenta a tela de validação do Token.

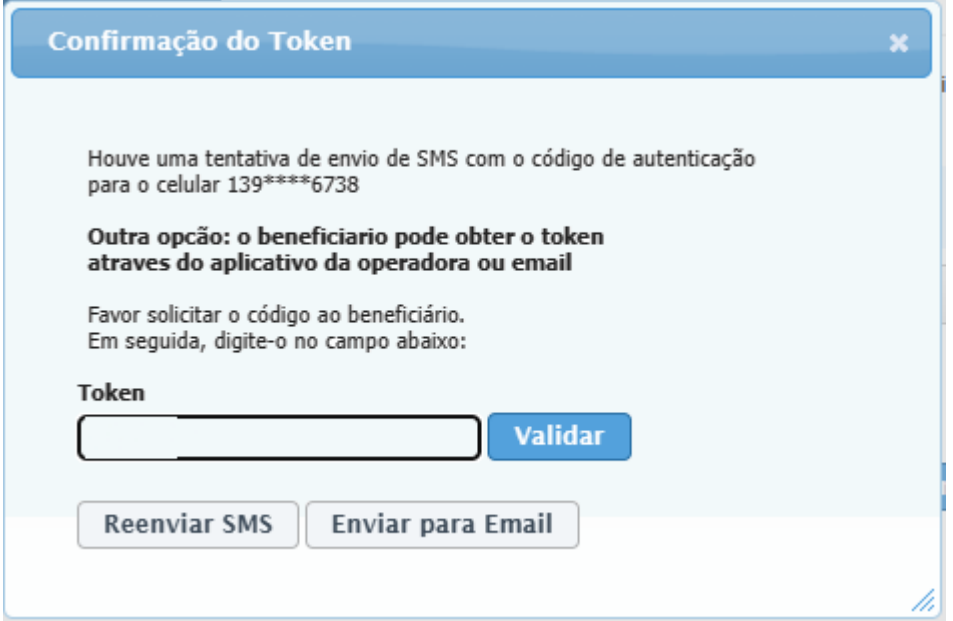

## **III. Digitação e Validação do Token**

O atendente solicita o código ao beneficiário, digita-o no campo Token, clica no botão "Validar".

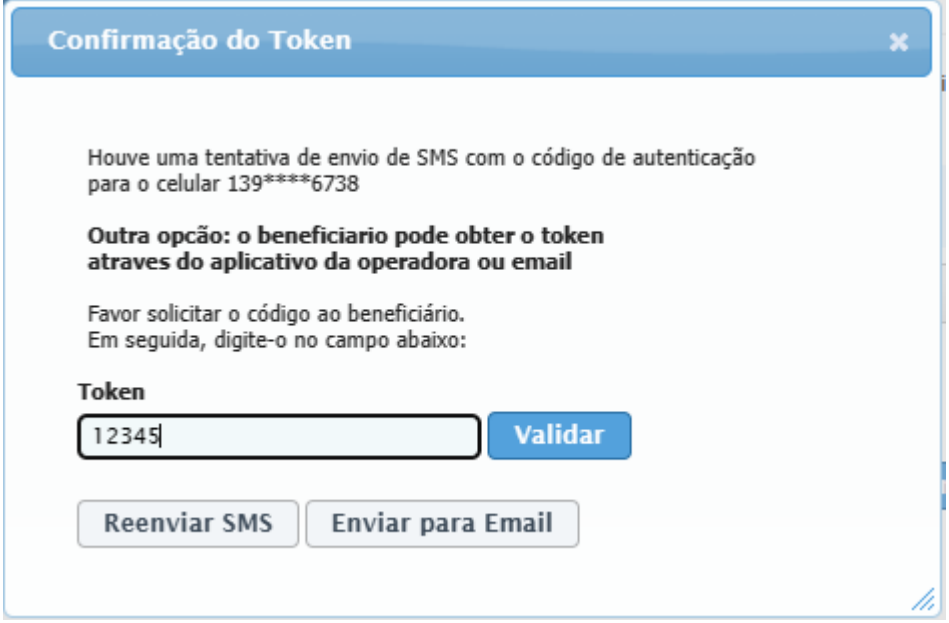

## **IV. Tela de Preenchimento de guia.**

O sistema identifica que o Token é valido e apresenta a tela de Emissão de Guia.

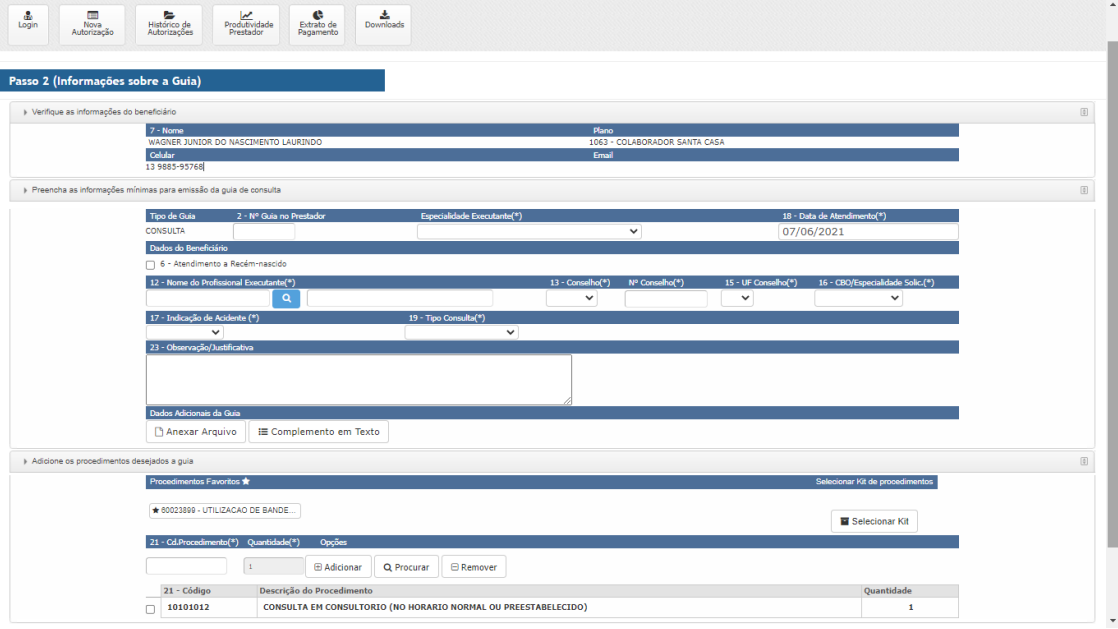